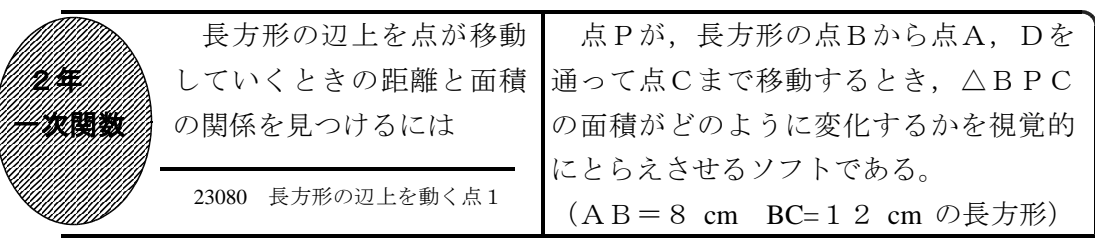

## ①初期画面

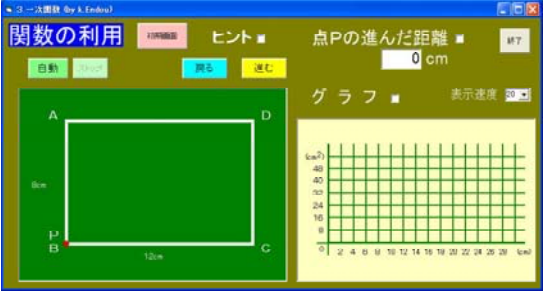

- ・点Pが長方形の点Bを出発し点A,Dを 通って点Cまで移動するとき,△BPC の面積を求めさせる。
- ・「進む」「戻る」ボタンで点Pが移動す る。「自動」ボタンで点Cまで自動的に 移動する。

## ②点Pが辺AB上を動くとき

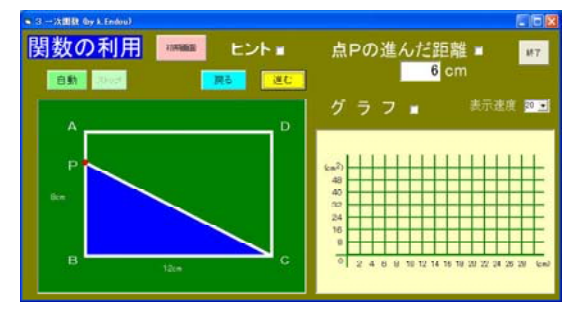

- ・点Pが辺AB上,辺AD上,辺DC上に ある場合の3つに場合分けをして考えさ せたい。
- ・点Pの進んだ距離が右上に表示されてい る。

## ③進んだ距離とヒントを表示したとき

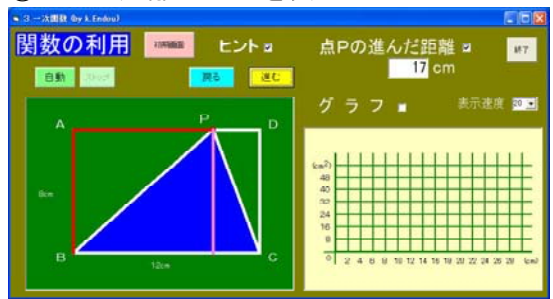

- ●・点Pの進んだ距離の横の□をチェックす ると,移動の跡が赤線で示される。
	- ・ヒントの横の□をチェックすると,△P BCの高さが桃色の線で示される。

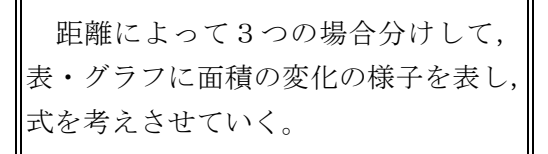

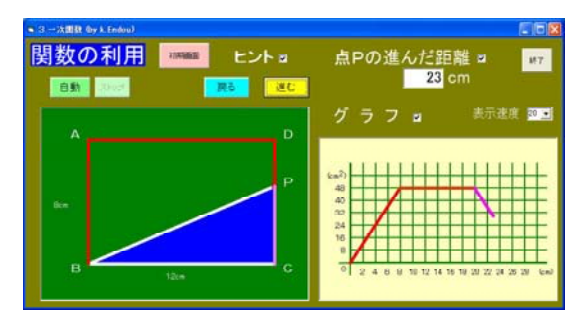

●グラフの横の□をチェックすると、グラ フが表示される。

◎ 23082 長方形の辺上を動く点2  $(AB = 6$  cm  $BC = 8$  cm  $\oslash \frac{E}{E}$ 

ポイント

導入の段階で提示することで,問題を把握させ,3つの場合に分けて考えればよい ことに気づかせたい。また,グラフを表示し点Pの移動とグラフを結びつけさせたい。